# Herunterladen einer IOS-Konfigurationsdatei auf Cisco Kabelmodems mithilfe der CMTS-CLI von Cisco

## Inhalt

**[Einleitung](#page-0-0)** [Vorbereitungen](#page-1-0) [Konventionen](#page-1-1) [Voraussetzungen](#page-1-2) [Verwendete Komponenten](#page-1-3) [Die anbieterspezifische DHCP-Option \(Option 43\)](#page-1-4) [Konfiguration aller Komponenten in einer Konfiguration einschließlich DHCP-Option 43](#page-5-0) [Erster Schritt: Erstellen der DOCSIS-Konfigurationsdatei mit der richtigen Option 43 String](#page-5-1) [Zweiter Schritt - Erstellen des DHCP-Pools für die DHCP-Serverkonfiguration](#page-6-0) [Dritter Schritt: Konfigurieren des CMTS als TFTP-Server](#page-7-0) [Vierter Schritt - Konfigurieren des CMTS als ToD-Server](#page-8-0) [Die Konfiguration des CMTS](#page-8-1) [Überprüfen der Konfiguration](#page-10-0) [Wichtiger Hinweis](#page-13-0) [Zugehörige Informationen](#page-13-1)

# <span id="page-0-0"></span>**Einleitung**

Cisco IOS® Software-Konfigurationsdateien sind Textdateien, die die Konfiguration enthalten, die an Router gesendet werden soll. Bei Cisco-Kabelmodems enthält die gesendete Konfiguration normalerweise Zugriffslisten, Hostnamen, SNMP-Community-Strings, Kennwörter oder die Routing-Konfiguration, die sich von der standardmäßigen Bridging-Konfiguration unterscheidet. Um eine Cisco IOS-Konfigurationsdatei zu senden, müssen Sie die Datei in die DOCSIS-Konfigurationsdatei (Data-over-Cable Service Interface Specifications) einbetten, die die Kabelmodems im TFTP-Teil ihres Initialisierungsprozesses verwenden.

Es gibt zwei Möglichkeiten, eine Cisco IOS-Konfigurationsdatei auf Cisco Kabelmodems herunterzuladen.

Die erste Methode, die am häufigsten verwendet wird, ist die Verwendung eines DOCSIS CPE Configurator-Tools. Weitere Informationen finden Sie im [Cisco DOCSIS CPE Configurator](//www.cisco.com/cgi-bin/tablebuild.pl/cpe-conf) (nur [registrierte](//tools.cisco.com/RPF/register/register.do) Kunden). Das Dokument [Erstellen von DOCSIS 1.0-Konfigurationsdateien mit dem](//www.cisco.com/en/US/customer/tech/tk86/tk168/technologies_tech_note09186a0080094d00.shtml) [Cisco DOCSIS-Konfigurator](//www.cisco.com/en/US/customer/tech/tk86/tk168/technologies_tech_note09186a0080094d00.shtml) (nur [registrierte](//tools.cisco.com/RPF/register/register.do) Kunden) enthält eine detaillierte Erklärung dazu.

Die zweite Möglichkeit zur Durchführung dieser Aufgabe besteht in der Verwendung der Befehlszeilenschnittstelle (CLI) in Cisco IOS des Cable Modem Termination System (CMTS). In diesem Dokument wird die zweite Möglichkeit zum Herunterladen einer IOS-Konfigurationsdatei auf Cisco Kabelmodems ohne Verwendung eines DOCSIS-Konfigurator-Tools ausführlich beschrieben. Hierfür wird eine erweiterte Version der [All-in-One-Konfiguration](//www.cisco.com/en/US/tech/tk86/tk804/technologies_configuration_example09186a0080134b34.shtml) verwendet, die die Konfiguration des Cisco CMTS als DHCP-, ToD- und TFTP-Server sowie die Konfiguration einer DOCSIS-Konfigurationsdatei im CMTS selbst ermöglicht.

Wenn Sie eine Konfigurationsdatei mit der CLI an Kabelmodems senden möchten, um die DOCSIS-Konfigurationsdatei zu konfigurieren, müssen Sie eine DHCP-Option namens DHCP Vendor Specific Information Option (DHCP-anbieterspezifische Informationsoption) hinzufügen, auch Option 43 genannt.

Der Hauptvorteil bei der Konfiguration von Kabelmodems besteht darin, dass alles vom Cisco CMTS aus möglich ist, und es sind keine weiteren Server (wie DHCP, TFTP oder ToD) und keine Software (wie das DOCSIS CPE Configurator Tool) erforderlich, um Cisco IOS-Konfigurationen erfolgreich an Cisco Kabelmodems zu senden und sie mit einer benutzerdefinierten Konfiguration betriebsbereit zu machen.

## <span id="page-1-0"></span>**Vorbereitungen**

### <span id="page-1-1"></span>Konventionen

Weitere Informationen zu Dokumentkonventionen finden Sie unter [Cisco Technical Tips](//www.cisco.com/en/US/tech/tk801/tk36/technologies_tech_note09186a0080121ac5.shtml) [Conventions](//www.cisco.com/en/US/tech/tk801/tk36/technologies_tech_note09186a0080121ac5.shtml) (Technische Tipps von Cisco zu Konventionen).

### <span id="page-1-2"></span>Voraussetzungen

Der Leser sollte folgende Grundkenntnisse haben:

- Das DOCSIS-Protokoll
- Cisco IOS Kommandozeile (CLI) auf den Routern der Serie uBR
- UNIX
- Dynamic Host Configuration Protocol (DHCP)

#### <span id="page-1-3"></span>Verwendete Komponenten

Weitere Informationen finden Sie im Abschnitt [Konfiguration aller Komponenten in einer](#page-5-0) [Konfiguration, einschließlich der DHCP-Option 43](#page-5-0) unten.

## <span id="page-1-4"></span>Die anbieterspezifische DHCP-Option (Option 43)

Option 43 ist eine DHCP-Option, die von Clients und Servern zum Austausch anbieterspezifischer Informationen verwendet wird.

Diese Option wird in der Regel im Stil "Type-Length-Value" formatiert, bei dem verschiedene Informationselemente durch verschiedene Unteroptionstypen dargestellt werden können. Die Bedeutung des Felds "Wert" wird vom Hersteller des Endgeräts definiert. Abbildung 1 zeigt eine grafische Darstellung von Option 43.

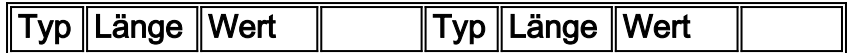

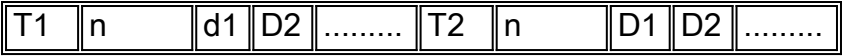

Abbildung 1: Struktur des Typs-Länge-Werts der Daten, die in Option 43 gesendet wurden.

Zum Herunterladen von Cisco IOS-Konfigurationsdateien auf Cisco Kabelmodems verwenden wir zwei Unteroptionen, nämlich Vendor ID und VSIF (Vendor Specific Information Option).

Die Unteroption Vendor ID hat Typ 8. Der Organization Unique Identifier (OUI) mit drei Byte für den Anbieter stellt in der Regel die ersten drei Byte der MAC-Adresse des Kabelmodems dar. Dieser Wert wird normalerweise als Hexadezimalzahl ausgedrückt. Dieses Feld sollte für Cisco Systems-Geräte 00:00:0C (in Hex) betragen. In Abbildung 2 unten sind die Hexadezimalzahlen für die Unteroption "Vendor ID" aufgeführt.

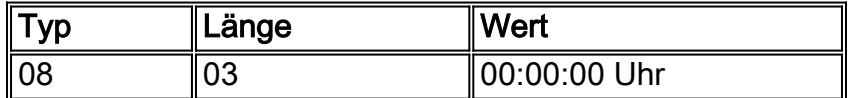

Abbildung 2: Anbieter-ID der Unteroption (in Hexadezimalwert)

Die zweite verwendete Unteroption ist das VSIF (Vendor Specific Information Field). Diese Unteroption hat den Typ 128 und enthält beliebige Werte, die vom Hersteller des Kabelmodems definiert werden. Das Cisco Kabelmodem identifiziert in diesem Feld den Namen der Cisco IOS-Konfigurationsdatei, die (falls vorhanden) auf einen Router heruntergeladen werden soll.

In diesem Feld können auch beliebige Cisco IOS-Befehle angegeben werden. Dieses Feld wird in der Regel mit Dezimalpunkten dargestellt. Die Notation mit Dezimalpunkten ist die Dezimaldarstellung der Buchstaben gemäß ASCII, in der jeder Buchstabe einen Dezimalwert hat. Um das Verständnis zu erleichtern, werden zwischen den Dezimalstellen Punkte verwendet.

In diesem Dokument wird gezeigt, wie Sie eine Cisco IOS-Konfigurationsdatei mit dem Namen ios.cf herunterladen. Der Name dieser Datei wird aus ASCII in Dezimalpunktzeichen konvertiert.

Um zu wissen, was die Übersetzung zwischen ASCII und Punkt-Dezimal ist, kann der UNIX-Befehl man ascii wie unten gezeigt verwendet werden. Dieser Befehl enthält mehrere Konvertierungstabellen. Wir müssen nach der Tabelle Dezimal - Zeichen suchen.

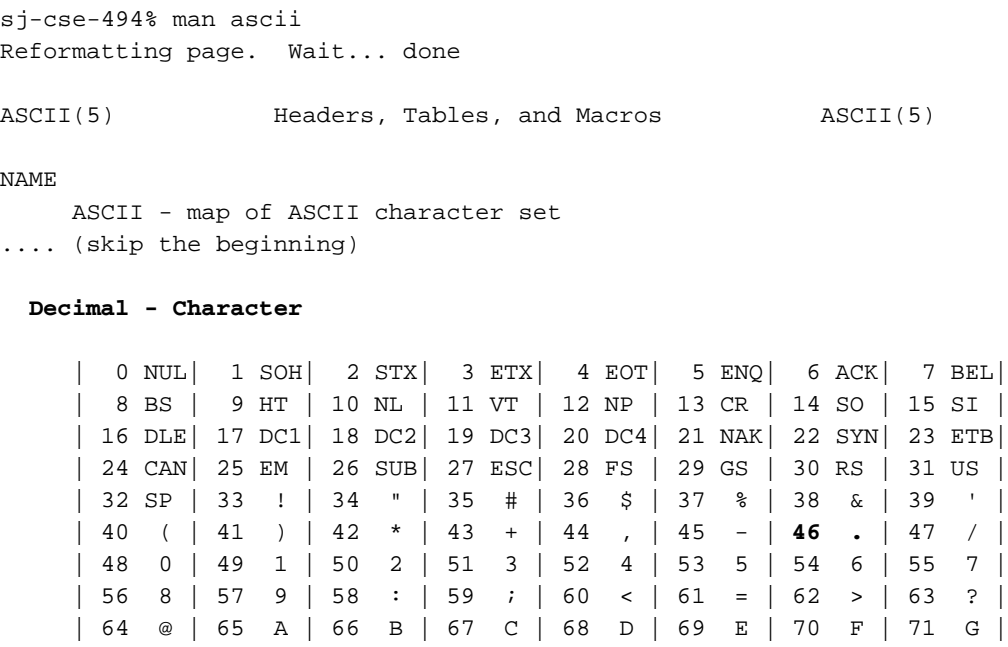

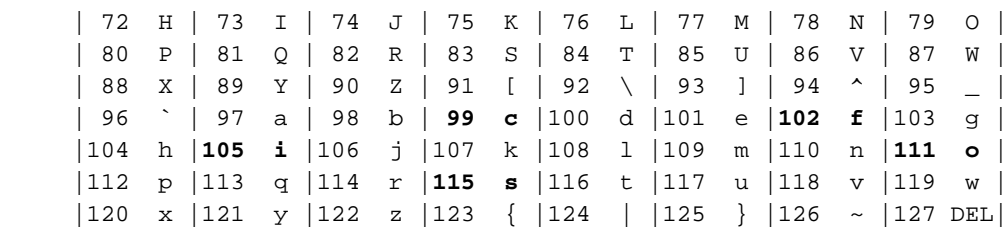

Daher ist die Darstellung der ios.cf-Datei mit Dezimalpunkten 105.111.115.46.99.102 wie in Abbildung 3 dargestellt.

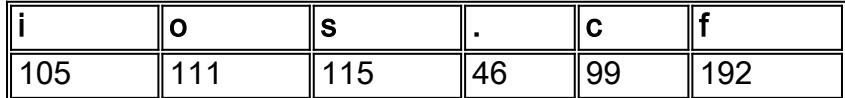

Abbildung 3: Dezimalpunktdarstellung des Dateinamens ios.cf.

Da das VSIF ein Type-Length-Value-Format ist, ist die vollständige Dezimalpunktdarstellung der Cisco IOS-Konfigurationsdatei mit dem Namen ios.cf 128.6.105.111.115.46.99.192. Wie Sie sehen können, wurde 128.6 zur Dezimalpunktdarstellung von ios.cf hinzugefügt, die in Abbildung 3 dargestellt ist. Denken Sie daran, dass "128" der Typ und "6" die Länge ist.

128.6.105.111.115.46.99.192 ist der im VSIF-Feld der Registerkarte "Vendor Info" des DOCSIS CPE Configurator Tool V3.2 eingegebene Wert, wie in Abbildung 4 unten gezeigt.

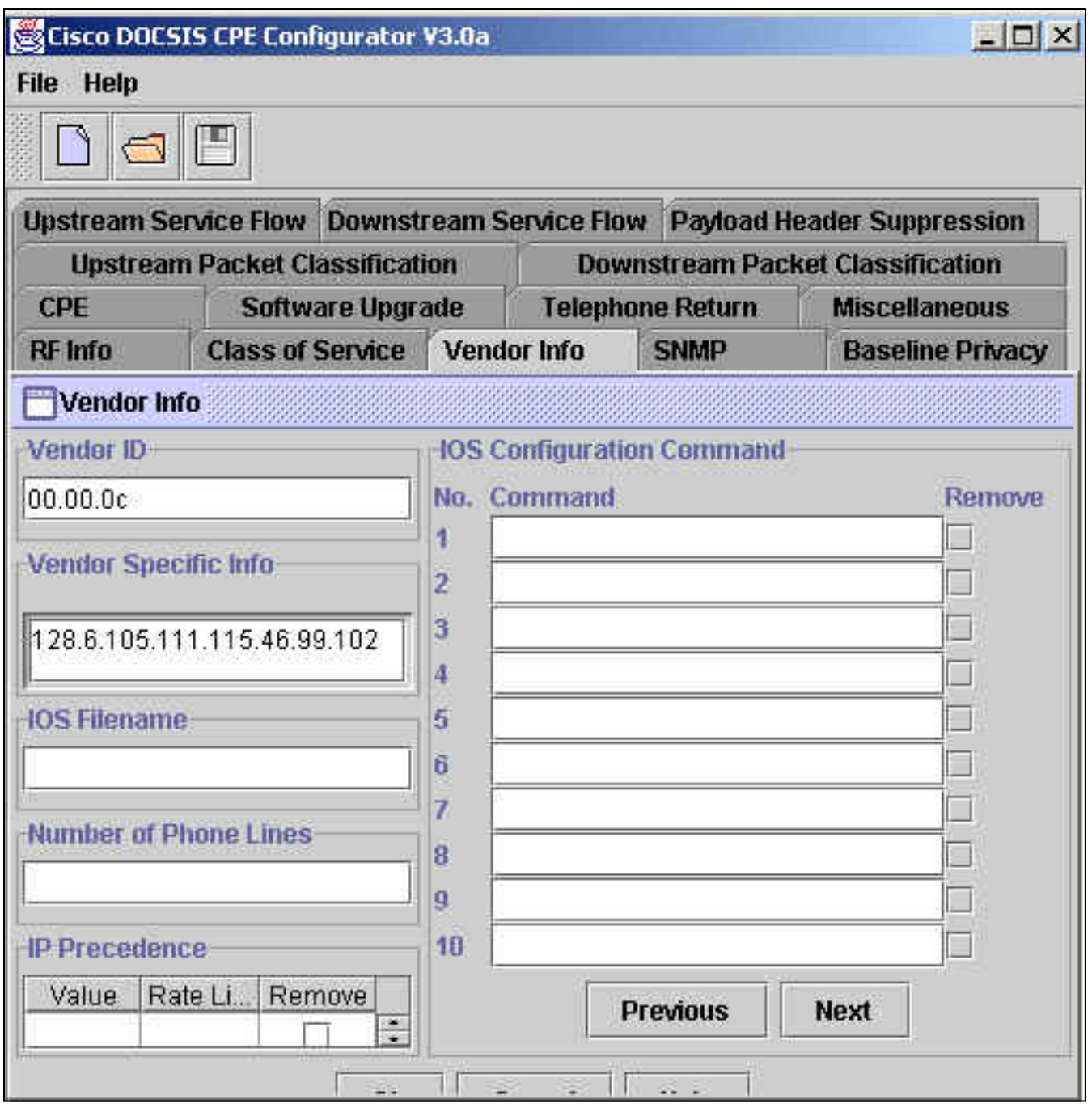

Abbildung 4: Feld "Vendor Info" im DOCSIS CPE Configurator Tool.

Wenn diese Funktion in Cisco IOS mit der DHCP-Option 43 ausgeführt wird, sollten die Informationen zum Type-Length-Value (TLV) jedoch in Hexadezimalwerten ausgedrückt werden. Dieses Dokument konzentriert sich auf diesen hexadezimalen Ausdruck.

Um die hexadezimale Darstellung der ASCII-Zeichen zu ermitteln, können wir den Unix-Befehl verwenden:

**echo -n "ios.cf" | od -t x1 | cut -s -d' ' -f2- | tr ' ' ':'** sj-cse-494% **echo -n "ios.cf" | OD -t x1 | cut -s -d' ' -f2- | tr ' ' ':'** 69:6f:73:2e:63:66

Sie können auch den früheren UNIX-Befehl man ASCII verwenden und die Tabelle "Hexadezimal - Zeichen" suchen.

sj-cse-494% **man ASCII**

Reformatting page. Wait... done

ASCII(5) Headers, Tables, and Macros ASCII(5)

#### NAME

 ASCII - map of ASCII character set .... (skip the beginning)

**Hexadecimal - Character**

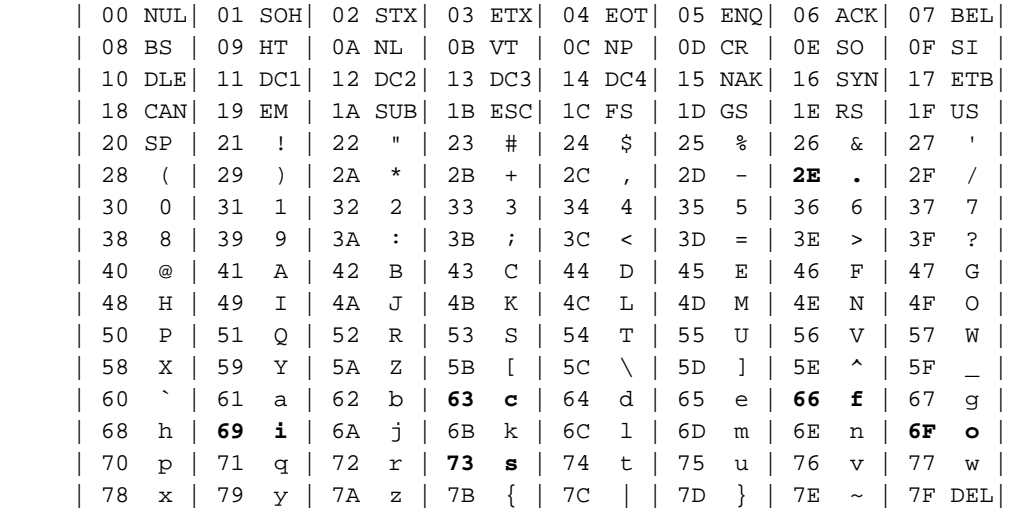

In Abbildung 5 unten sind die Dezimalpunkte und die hexadezimale Darstellung des VSIF (Vendor Specific Information Field) zusammengefasst.

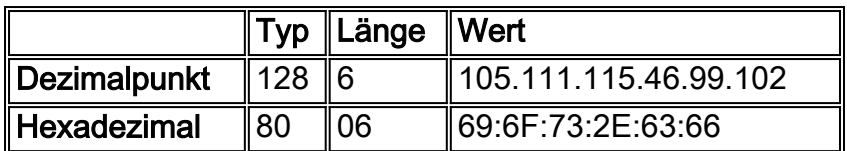

Abbildung 5: VSIF-Unteroption in Dezimalpunkten und Hexadezimalpunkten

### <span id="page-5-0"></span>Konfiguration aller Komponenten in einer Konfiguration einschließlich DHCP-Option 43

Diese Konfiguration wurde mit den unten stehenden Software- und Hardwareversionen entwickelt und getestet.

- Cisco uBR10012 mit 12.2(2)XF
- Cisco CVA 120 mit 12.2(2)XA

Die Informationen in diesem Dokument beziehen sich auf Geräte in einer speziell eingerichteten Testumgebung. Alle Geräte, die in diesem Dokument benutzt wurden, begannen mit einer gelöschten (Nichterfüllungs) Konfiguration. Wenn Sie in einem Live-Netzwerk arbeiten, stellen Sie sicher, dass Sie die potenziellen Auswirkungen eines Cisco IOS-Befehls verstehen, bevor Sie ihn verwenden.

#### <span id="page-5-1"></span>Erster Schritt: Erstellen der DOCSIS-Konfigurationsdatei mit der richtigen Option 43 **String**

Der erste Schritt bei der Konfiguration von Option 43 besteht darin, den erforderlichen Hexadezimalwert der Vendor-ID und den erforderlichen Hexadezimalwert der VSIF-Unteroptionen der DHCP-Option 43 zu kennen.

In der Tabelle unten sind die Werte zusammengefasst, die im Abschnitt Herstellerspezifische Informationen ausführlich beschrieben wurden.

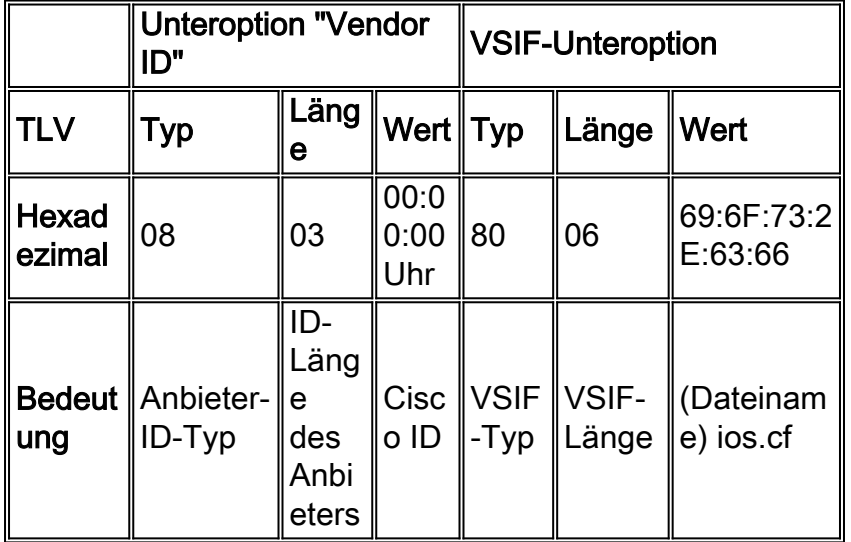

#### Abbildung 6

Sobald bekannt ist, welcher Wert eingegeben werden soll, müssen wir die CLI des Cisco CMTS verwenden, um alle Eigenschaften zu generieren, die für die DOCSIS-Konfigurationsdatei erforderlich sind, einschließlich der DHCP-Option 43.

Zum Erstellen der DOCSIS-Konfigurationsdatei muss der globale Befehl cable config-file DOCSISfile-name eingegeben werden. Die folgende Ausgabe zeigt die Erstellung der DOCSIS-Konfigurationsdatei mit dem Namen platinum.cm. Alle Einstellungen von platinum.cm werden nachfolgend erläutert.

Note: *!--- Comments are in blue.* **cable config-file platinum.cm** *!--- Name of the DOCSIS config file is platinum.cm* **service-class 1 priority 2** *!--- The Upstream Channel priority is 2* **service-class 1 max-upstream 128** *!--- The Maximum upstream value is 128Kbps* **service-class 1 guaranteed-upstream 10** *!--- The Guaranteed Upstream is 10 Kbps* **service-class 1 max-downstream 10000** *!--- The Maximum Downstream is 10Mbps* **service-class 1 max-burst 1600** *!--- The Maximum Upstream Transmit burst is 1600 bytes* **cpe max 10** *!--- The Maximum number of CPE's is 10* **timestamp** *!--- Enable timestamp generation* **option 43 hex 08:03:00:00:0C:80:06:69:6F:73:2E:63:66** *!--- Using option 43 to send the IOS Configuration file named "ios.cf" !--- to cable modems.* Achtung: Der Befehl cable config-file wurde in Cisco IOS Version 12.1(2)EC1 für uBR7200 und

uBR7100 und in Cisco IOS Version 12.2(1)XF1 für uBR10K eingeführt.

Hinweis: Stellen Sie sicher, dass Sie die TLV-Daten korrekt eingegeben haben, wenn Sie die Hexadezimaloption verwenden. Falsch eingegebene Daten können dazu führen, dass CMs zurückgesetzt, offline oder hängen, ein Aus- und Einschalten erforderlich ist, bevor sie fortfahren können.

<span id="page-6-0"></span>Zweiter Schritt - Erstellen des DHCP-Pools für die DHCP-Serverkonfiguration

Nachdem die DOCSIS-Konfigurationsdatei platinum.cm erstellt wurde, müssen wir das CMTS als DHCP-Server konfigurieren und die für die DHCP-Funktion erforderlichen Optionen konfigurieren. Bitte lesen Sie [den Cisco IOS Dynamic Host Configuration Protocol \(DHCP\)-Dienst auf einem](//www.cisco.com/en/US/tech/tk86/tk804/technologies_configuration_example09186a0080134b34.shtml#dhcp) [CMTS,](//www.cisco.com/en/US/tech/tk86/tk804/technologies_configuration_example09186a0080134b34.shtml#dhcp) der die Bedeutung der einzelnen Befehle erläutert, die wir für die Erstellung des DHCP-Pools verwenden. Hier fassen wir die Konfiguration zusammen und beschreiben sie kurz.

Die Konfiguration des DHCP-Pools lautet:

**ip dhcp pool surf** *!--- name of the dhcp pool. This scope is for the cable modems attached !--- to interface cable 5/0/0* **network 10.1.4.0 255.255.255.0** *!--- pool of addresses for scope from interface c5/0/0* **bootfile platinum.cm** *!--- DOCSIS config file name associated with this pool* **next-server 10.1.4.1** *!--- IP address of TFTP server which sends bootfile* **default-router 10.1.4.1** *!--- default gateway for cable modems, necessary to get DOCSIS files* **option 7 ip 10.1.4.1** *!--- Log Server DHCP option* **option 4 ip 10.1.4.1** *!--- ToD server IP address* **option 2 hex ffff.8f80** *!--- Time offset for ToD, in seconds, HEX, from GMT, -28,000 = PST = ffff.8f80* **lease 7 0 10** *!--- lease 7 days 0 hours 10 minutes* !

#### <span id="page-7-0"></span>Dritter Schritt: Konfigurieren des CMTS als TFTP-Server

Der dritte Schritt besteht in der Konfiguration des CMTS als TFTP-Server. Dazu müssen Sie:

- 1. Verwenden des Befehls tftp-server
- 2. Teilen Sie dem TFTP-Server mit, wo sich die Datei ios.cf befindet.

Sie können dies mit dem Befehl tftp-server disk0:ios.cf alias ios.cf erreichen. Beachten Sie, dass dieser Befehl die Datei ios.cf in disk0 ablegt.

#### **tftp-server server**

*!--- enable the cmts to act as a tftp server* **tftp-server disk0:ios.cf alias ios.cf** *!--- get the IOS config file called ios.cf that is pre-downloaded to disk0 !--- this IOS config file was built with a text editor and tftp to disk0*

Um die Datei ios.cf in den Flash-Speicher oder disk0 (für uBR10012) zu setzen, müssen Sie die Datei, die mit einem Textdatei-Editor erstellt wurde, tftp. Stellen Sie zunächst sicher, dass Sie einen Ping an den TFTP-Server senden können, auf dem sich die Cisco IOS-Konfiguration befindet.

Als Nächstes sollte der globale Befehl copy tftp <device> eingegeben werden, um die Datei im CMTS zu platzieren. In der Regel wird der Flash für uBR7200, uBR7100 oder uBR10K verwendet. Dieses Beispiel zeigt jedoch, wie Sie disk0 für uBR10012 verwenden.

schooner#**copy tftp disk0** Address or name of remote host []? **172.16.30.2** Source filename []? **ios.cf** Destination filename [ios.cf]? Accessing tftp://172.16.30.2/ios.cf... Loading ios.cf from 172.16.30.2 (via FastEthernet0/0/0): ! [OK - 173/4096 bytes] 173 bytes copied in 0.152 secs

Um sicherzustellen, dass die IOS-Konfigurationsdatei auf dem CMTS gespeichert ist, führen Sie den Befehl dir aus.

schooner#**dir** Directory of disk0:/ 3 -rw- 11606084 Sep 17 2001 13:31:38 ubr10k-k8p6-mz.122-2.XF.bin 2839 -rw- 173 Oct 01 2001 23:29:44 ios.cf 47890432 bytes total (36274176 bytes free)

Um anzuzeigen, welche Befehle in der Datei ios.cf konfiguriert sind, kann der Befehl more <Dateiname> im CMTS wie folgt verwendet werden:

schooner#**more ios.cf** hostname SUCCEED service linenumber enable password cisco interface ethernet 0 load 30 no shut interface cable 0 load 30 no shut line vty 0 4 password cisco end

#### <span id="page-8-0"></span>Vierter Schritt - Konfigurieren des CMTS als ToD-Server

Für die Konfiguration von ToD auf einem Cisco CMTS sind nur zwei globale Befehle erforderlich: Service-UDP-Klein-Server max-servers unlimit und Verkabelungszeitserver. Die Konfiguration sieht wie folgt aus:

**service udp-small-servers max-servers no-limit** *!--- supports a large number of modems / hosts attaching quickly* **cable timeserver** *!--- permits cable modems to obtain Time of Day (ToD) from uBR10012*

### <span id="page-8-1"></span>Die Konfiguration des CMTS

Die vollständige Konfiguration des uBR10012 finden Sie unten. Alle fett formatierten Befehle sind die entsprechenden Befehle für die Zwecke dieses Dokuments.

```
Schooner#show run
Building configuration...
Current configuration : 3522 bytes
!
version 12.2
no parser cache
no service single-slot-reload-enable
no service pad
service timestamps debug uptime
service timestamps log uptime
no service password-encryption
service udp-small-servers max-servers no-limit
!
```

```
hostname schooner
!
logging rate-limit console all 10 except critical
enable secret 5 $1$cM7F$ryXH7z/Ly6QCnD2LQ.gZs/
!
no cable qos permission create
no cable qos permission update
cable qos permission modems
cable timeserver
!
cable config-file platinum.cm
  service-class 1 priority 2
  service-class 1 max-upstream 128
  service-class 1 guaranteed-upstream 10
  service-class 1 max-downstream 10000
  service-class 1 max-burst 1600
  cpe max 10
  timestamp
  option 43 hex 08:03:00:00:0C:80:06:69:6F:73:2E:63:66
!
redundancy
 main-cpu
   auto-sync standard
facility-alarm intake-temperature major 49
facility-alarm intake-temperature minor 40
facility-alarm core-temperature major 53
facility-alarm core-temperature minor 45
card 1/0 1oc12pos-1
card 1/1 2cable-tccplus
card 2/0 1gigethernet-1
card 5/0 2cable-mc28
card 7/0 2cable-mc28
ip subnet-zero
no ip domain-lookup
!
ip dhcp pool surf
    network 10.1.4.0 255.255.255.0
    bootfile platinum.cm
    next-server 10.1.4.1
    default-router 10.1.4.1
    option 7 ip 10.1.4.1
    option 4 ip 10.1.4.1
    option 2 hex ffff.8f80
    lease 7 0 10
!
interface FastEthernet0/0/0
 ip address 172.16.30.50 255.255.255.192
!
interface POS1/0/0
 no ip address
  crc 32
 pos report all
  POs flag j0 1
!
interface GigabitEthernet2/0/0
 no ip address
 negotiation auto
!
interface Cable5/0/0
 ip address 10.1.4.1 255.255.255.0
  cable downstream annex B
  cable downstream modulation 64qam
  cable downstream interleave-depth 32
  cable upstream 0 frequency 40000000
```

```
 cable upstream 0 power-level 0
 no cable upstream 0 shutdown
  cable upstream 1 shutdown
 cable upstream 2 shutdown
 cable upstream 3 shutdown
!
ip classless
ip route 0.0.0.0 0.0.0.0 172.16.30.1
no ip http server
!
no cdp run
snmp-server community public RO
snmp-server community private RW
snmp-server trap-source Cable5/0/0
snmp-server packetsize 2048
snmp-server enable traps cable
snmp-server host 172.16.30.8 public cable snmp
snmp-server manager
tftp-server server
tftp-server ios.cf alias ios.cf
!
alias exec scm show cable modem
!
line con 0
line aux 0
line vty 0 4
!
end
```
schooner#

Andere CMTS-Anbieter sind möglicherweise nicht in der Lage, alle diese Komponenten nur mit ihren CMTS-Befehlen einzurichten, während dies mit Cisco IOS vollständig möglich ist.

Damit die Kabelmodems die in der Cisco IOS-Konfigurationsdatei ios.cf angegebenen Befehle übernehmen können, müssen die betreffenden Kabelmodems neu gestartet werden. Dies kann über die CLI des CMTS über den Befehl clear cable modem <ip address/MAC address> reset erfolgen.

Schooner#**clear cable modem 10.1.4.4 reset**

Vorsicht: Wenn Sie über ein großes Netzwerk verfügen und eine andere Konfigurationsdatei an alle Kabelmodems in Ihrer Anlage senden möchten, sollten Sie dies schrittweise tun. Dadurch werden die Auswirkungen von Tausenden von Kabelmodems minimiert, die versuchen, gleichzeitig online zu gehen.

#### <span id="page-10-0"></span>Überprüfen der Konfiguration

Um die Konfiguration zu überprüfen, löschen Sie das Kabelmodem mit dem Befehl clear cable modem. Wenn das Kabelmodem wieder online geht, sehen Sie sich die Konfiguration im Telnet an.

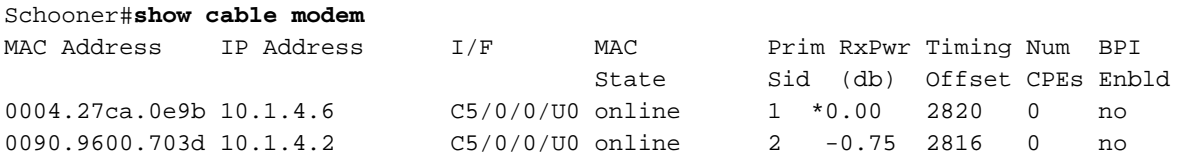

0003.e38f.f9b5 10.1.4.3 C5/0/0/U0 online 3 \*0.00 2822 0 no **0001.64ff.e4b5 10.1.4.4** C5/0/0/U0 **online** 4 \*0.00 2812 0 no *!--- CVA120* 0020.4086.2704 10.1.4.5 C5/0/0/U0 online 5 -0.50 2808 0 no 0020.4086.3324 10.1.4.7 C5/0/0/U0 online 6 -0.50 2808 0 no 0020.4079.feb4 10.1.4.8 C5/0/0/U0 online 7 0.00 2805 0 no 0020.4085.d06a 10.1.4.9 C5/0/0/U0 online 8 -0.50 2807 0 no

Beachten Sie in diesem Beispiel, dass die Datei ios.cf die Kabelmodems dazu veranlasst, einen Hostnamen SUCCEED zu haben. Dies ist in der Tat der Dateiname, der angezeigt wird, wenn Telnet in das Kabelmodem eingeht.

Schooner#**telnet 10.1.4.4** Trying 10.1.4.4 ... Open

**SUCCEED** line 1

User Access Verification

Password: SUCCEED>**en** Password: SUCCEED#

Verwenden Sie den Befehl show version, um zu überprüfen, ob die Cisco IOS-Konfigurationsdatei erfolgreich auf das Kabelmodem heruntergeladen wurde. Die folgende Ausgabe enthält fett formatierte Informationen zur Datei ios.cf.

SUCCEED#show version Cisco Internetwork Operating System Software IOS (tm) 120 Software (CVA120-K8V4Y5-M), Version 12.2(2)XA, EARLY DEPLOYMENT RELEASE SOFTWARE  $(fc1)$ TAC:Home:SW:IOS:Specials for info Copyright (c) 1986-2001 by cisco Systems, Inc. Compiled Wed 27-Jun-01 02:02 by hwcheng Image text-base: 0x800100A0, data-base: 0x80782844 ROM: System Bootstrap, Version 12.0(20001010:025045) [spaulsen-blue-3105 3108], DEVELOPMENT SOFTWARE ROM: 120 Software (CVA120-K8V4Y5-M), Version 12.2(2)XA, EARLY DEPLOYMENT RELEASE SOFTWARE (fc1)

SUCCEED uptime is 3 days, 3 hours, 21 minutes System returned to ROM by reload at 05:52:09 - Sat Jan 1 2000 System restarted at 05:58:30 - Sat Oct 6 2001 System image file is "flash:cva120-k8v4y5-mz.122-2.XA.bin" **Host configuration file is "tftp://10.1.4.1/ios.cf"**

cisco CVA122 CM (MPC850) processor (revision 3.r) with 32256K/1024K bytes of memory. Processor board ID SAD043708GK Bridging software. 1 Ethernet/IEEE 802.3 interface(s) 1 Cable Modem network interface(s) 1 Universal Serial Bus (USB) interface(s) 8192K bytes of processor board System flash (Read/Write) 7296K bytes of processor board Boot flash (Read/Write)

#### Configuration register is 0x2

Die Konfiguration des CVA120 ist unten dargestellt. Beachten Sie, dass die fett formatierten Befehle den Zeilen in der Datei ios.cf entsprechen.

```
Building configuration...
Current configuration : 1429 bytes
!
! Last configuration change at 11:22:22 - Tue Oct 9 2001
!
version 12.1
no service single-slot-reload-enable
no service pad
service timestamps debug uptime
service timestamps log uptime
no service password-encryption
service linenumber
service internal
!
hostname SUCCEED
!
no logging buffered
no logging buffered
logging rate-limit console 10 except errors
enable password cisco
!
clock timezone - -8
ip subnet-zero
no ip routing
no ip finger
!
interface Ethernet0
  ip address 10.1.4.11 255.255.255.0
  no ip route-cache
  no ip mroute-cache
 load-interval 30
  bridge-group 59
 bridge-group 59 spanning-disabled
!
interface cable-modem0
  ip address docsis
  no ip route-cache
 no ip mroute-cache
  load-interval 30
  cable-modem boot admin 2
  cable-modem boot oper 5
  cable-modem downstream mode annex-b
  cable-modem Mac-timer t2 40000
  bridge-group 59
 bridge-group 59 spanning-disabled
!
interface USB0
 ip address 10.1.4.11 255.255.255.0
  no ip route-cache
  no ip mroute-cache
  arp timeout 0
  bridge-group 59
  bridge-group 59 spanning-disabled
!
ip classless
no ip http server
no ip http cable-monitor
!
snmp-server packetsize 4096
snmp-server chassis-id
snmp-server manager
!
voice-port 0
```

```
 input gain -2
!
voice-port 1
 input gain -2
!
mgcp modem passthrough voaal2 mode
no mgcp timer receive-rtcp
!
mgcp profile default
!
line con 0
 transport input none
line vty 0 4
 password cisco
 login
!
end
```
### <span id="page-13-0"></span>Wichtiger Hinweis

Es scheint, dass der Befehl "option" für die Kabelkonfigurationsdatei defekt ist, da die nachfolgenden Befehle eine gültige Konfiguration voraussetzen.

option 43 instance 8 hex 00:00:0c option 43 instance 128 ASCII ios.cf

Obwohl diese Befehle akzeptiert werden, werden keine korrekten Cisco IOS-Konfigurationsdateien generiert. Das ist KEIN Fehler! Das Problem dabei ist, wie der Begriff "Instanz" als "Suboption" interpretiert wurde, was er nie sein sollte.

Die Implementierung von "instance" erlaubt nur die Wiederholung derselben Option mehrmals, wie wenn Sie mehrere Instanzen von Option 43 für verschiedene Anbieter haben! Hier ein Beispiel:

```
option 43 instance 1 hex 08:03:00:00:0C:80:07:69:6F:73:2E:63:66:67
!--- Config file cisco CM option 43 instance 2 hex 08:03:11:22:33:80:07:69:6F:73:2E:63:66:67
!--- Some option for other CM
```
Beachten Sie, dass 11:22:33 eine zufällige Anbieter-ID von einem fiktiven Unternehmen ist. Jede Übereinstimmung mit einer echten Anbieter-ID ist ein reiner Zufall.

Da der Begriff "Instanz" voraussichtlich TLV-Unteroptionenfelder widerspiegelt und Sie tatsächlich über TLV-Unteroptionenfelder verfügen, müssen Sie die gesamte Zeichenfolge im Hexadezimalformat eingeben.

### <span id="page-13-1"></span>Zugehörige Informationen

- [Kabelkonfigurationsdatei-Option](//www.cisco.com/en/US/docs/ios/cable/command/reference/cbl_02_cable_a_to_cable_c.html#wp1027879?referring_site=bodynav)
- [Konfigurieren von DHCP-, ToD- und TFTP-Services auf dem Cisco CMTS: All-in-One-](//www.cisco.com/en/US/tech/tk86/tk804/technologies_configuration_example09186a0080134b34.shtml?referring_site=bodynav)**[Konfiguration](//www.cisco.com/en/US/tech/tk86/tk804/technologies_configuration_example09186a0080134b34.shtml?referring_site=bodynav)**
- [Technischer Support Cisco Systems](//www.cisco.com/cisco/web/support/index.html?referring_site=bodynav)